## tempmate.®

# **tempmate**<sup>®</sup>-S1 PRO Configuration Tool Manual

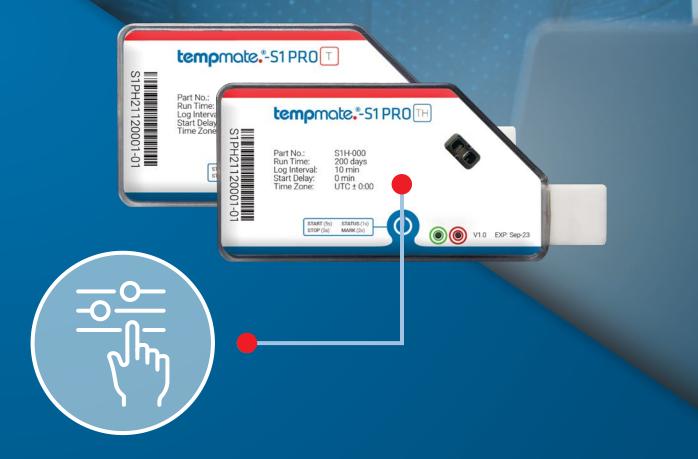

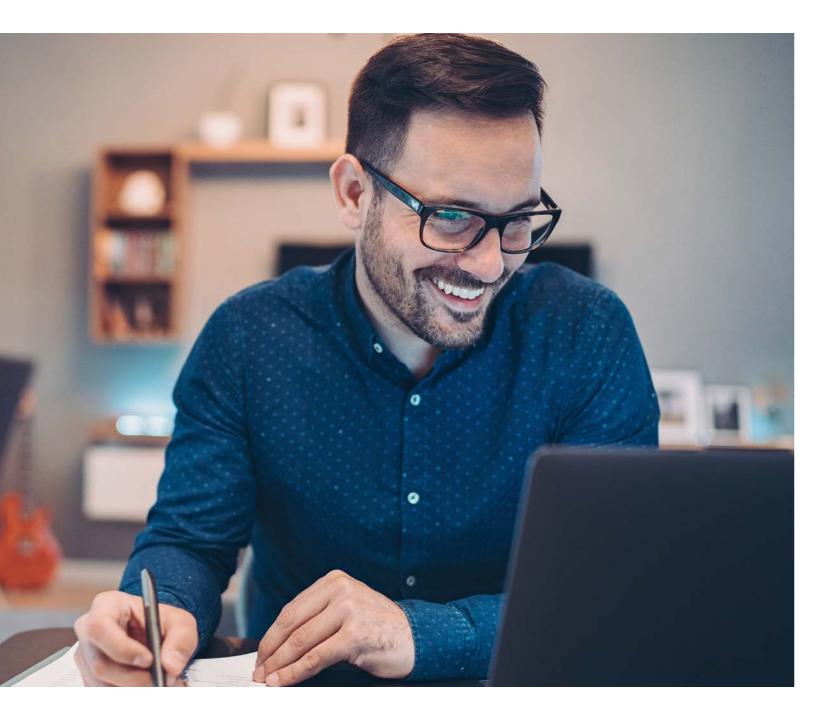

## 1. Manual

The configuration tool manual guides the user on how to use the tool for generating configuration for their respective devices.

The configuration tool supports tempmate.®-S1 PRO T and tempmate.®-S1 PRO TH.

### 2. Features

- Configuration Generation
- Supports S1 Pro T and S1 Pro TH
- TXT Config
- Time-zone selection
- Temperature Unit Selection (Celsius & Fahrenheit)
- Schedule Start Support
- System Sync Time Enabled
- Temperature & Humidity Support

## 3. Requirements

.NET Framework 4.6 and above

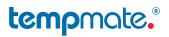

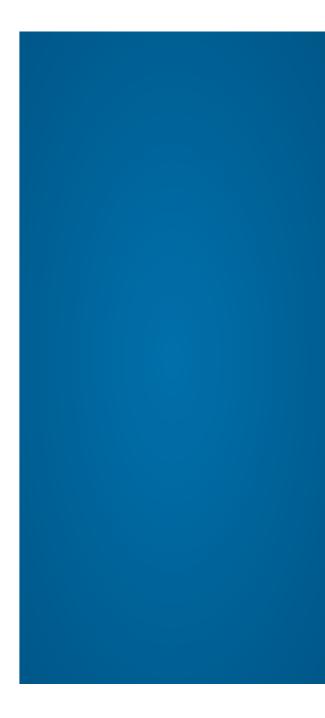

## 4. tempmate.®-S1 PRO Models

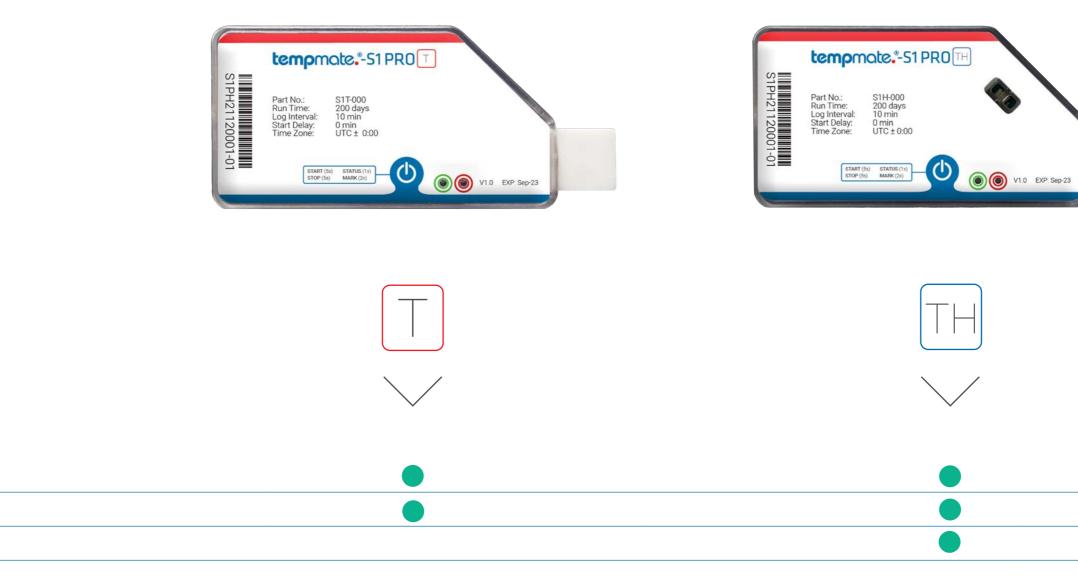

One-way

Temperature

Rel. humidity

#### tempmate."

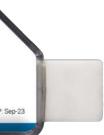

5. Device Description T

#### 6. Device Description TH

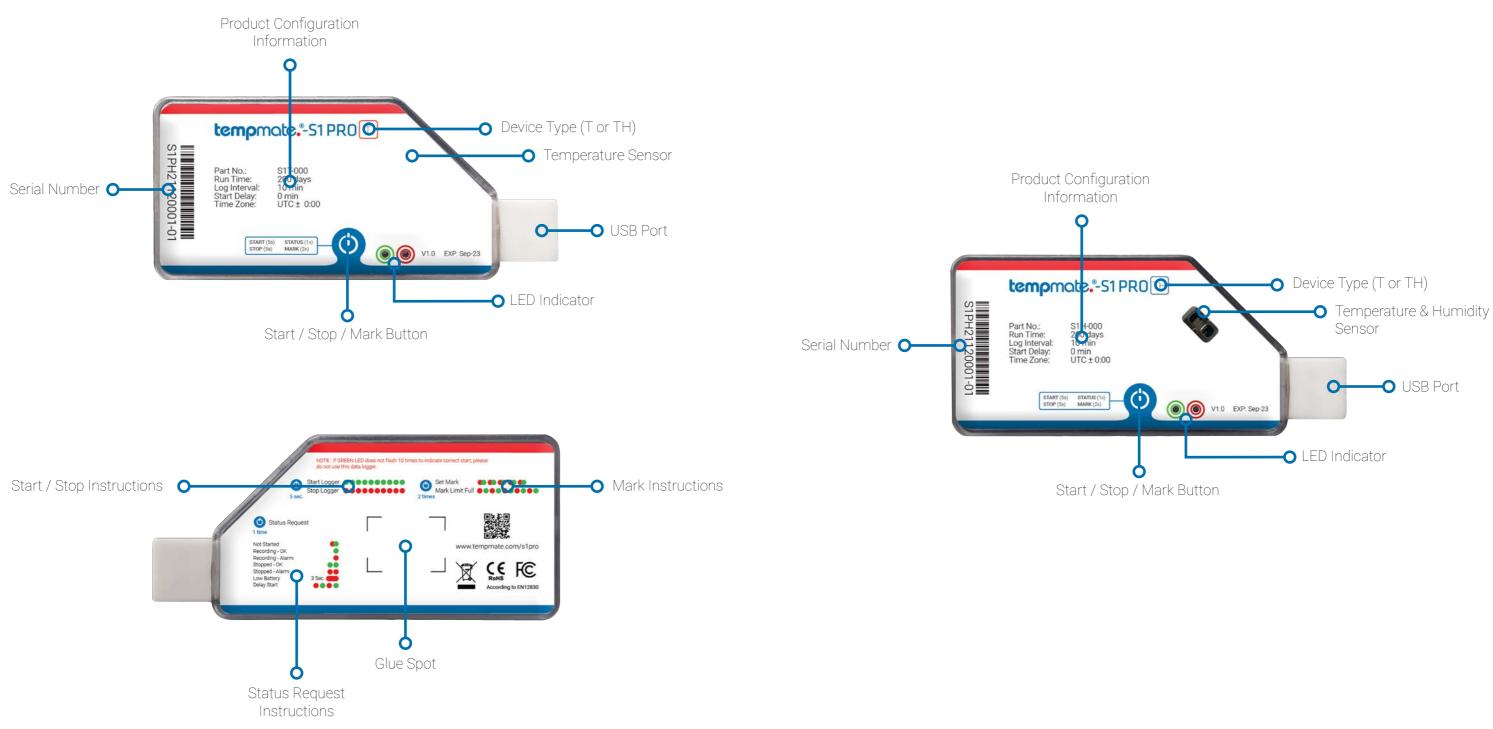

#### tempmate.

#### Configuration Tool Description

- 1) Device: This option allows you to select the device for which the configuration needs to be generated. It supports tempmate.®-S1 PRO T & tempmate.®-S1 PRO TH.
- 2) Log Interval: This option allows you to set the duration of the log interval for the device. The device will record the data regularly after every interval. The default log interval is **10 minutes**.
- **3)** Time-zone: Select the respective time zone. By default, the time zone is UTC+00:00.
- 4) Run Time: Displays the runtime of the device based on the log interval you choose. This is an automatic calculation.
- 5) Temperature Unit: This option allows you to select the temperature unit. You can choose between Celsius or Fahrenheit.
- 6) Stop Mode: Select the stop mode of your device. You can choose between stop by button or an automatical stop when the device memory is full.
- 7) Start Delay: Select a time after which the logger will automatically start recording after the actual start. You can choose between 3 options. No Delay: The device starts recording immediately after the start. Delay: You enter a time (in minutes) after which the device will automatically start recording. Scheduled Time: You select a date & time at which the device should start recording.
- 8) Delay Time: This option is only available if the "Delay" option has been selected in the start delay menu. Enter your desired delay in minutes in this field.

|                                                               | ter                                                                   | pmate."                                               |                                                   | 9)         | Sched<br>"Sched<br>menu                                         |
|---------------------------------------------------------------|-----------------------------------------------------------------------|-------------------------------------------------------|---------------------------------------------------|------------|-----------------------------------------------------------------|
|                                                               |                                                                       |                                                       |                                                   | 10)        | Sched<br>"Sched                                                 |
| Device : 1)                                                   | S1 Pro T                                                              | Log Interval (Minutes): 2                             | )  10 🗘                                           |            | menu                                                            |
| Timezone : 3)                                                 | UTC+00:00 ~                                                           | Run Time (Days): 4)                                   | 200                                               | 11)        | Devic                                                           |
| Temperature Unit                                              | : 5) Celcius ~                                                        | Stop Mode : 6)                                        | Stop By Button $$                                 | 12)        | Temp                                                            |
| Start Delay : 7)                                              | No Delay ~                                                            | Delay Time (Minutes) : 8                              | ) 1                                               |            | you w<br>treshł                                                 |
|                                                               |                                                                       |                                                       |                                                   |            |                                                                 |
| Scheduled Start (<br>Device Name : 1                          | Date):9)06.06.2022                                                    | Scheduled Start (Time):                               | 10) 13:41:11                                      | 13)        | <b>Temp</b><br>thresh                                           |
|                                                               | 1) Temperature Threshold/°C                                           | Alarm Type                                            | Alarm Delay (Minutes)                             |            | thresh<br>Alarm                                                 |
| Device Name : 1                                               | 1)                                                                    |                                                       |                                                   |            |                                                                 |
| Device Name : 1<br>12)                                        | 1)<br>Temperature Threshold/°C<br>13)                                 | Alarm Type                                            | Alarm Delay (Minutes)                             |            | thresh<br>Alarm<br>types.                                       |
| Device Name : 1<br>12)                                        | 1)<br>Temperature Threshold/°C<br>13)<br>0,0                          | Alarm Type<br>14)<br>Single                           | Alarm Delay (Minutes)                             | 14)        | thresh<br>Alarm                                                 |
| Device Name : 1<br>12)<br>High 3<br>High 2                    | 1)<br>Temperature Threshold/°C<br>13)<br>0,0 ÷<br>0,0 •               | Alarm Type<br>14)<br>Single ~                         | Alarm Delay (Minutes)<br>15)<br>0 ÷               | 14)        | thresh<br>Alarm<br>types.                                       |
| Device Name : 1<br>12)<br>High 3<br>High 2<br>High 1          | 1) Temperature Threshold/°C 13) 0,0  0,0  0,0  0,0  0,0  0,0  0,0  0, | Alarm Type<br>14)<br>Single ~<br>Single ~             | Alarm Delay (Minutes)<br>15)<br>0 ÷<br>0 ÷        | 14)<br>15) | thresh<br>Alarm<br>types.<br>Alarm<br>before<br>Gener<br>is con |
| Device Name : 1<br>12)<br>High 3<br>High 2<br>High 1<br>Low 1 | 1) Temperature Threshold/°C 13) 0,0  0,0  0,0  0,0  0,0  0,0  0,0  0, | Alarm Type<br>14)<br>Single ~<br>Single ~<br>Single ~ | Alarm Delay (Minutes)<br>15)<br>0 ÷<br>0 ÷<br>0 ÷ | 14)<br>15) | thresh<br>Alarm<br>types.<br>Alarm<br>before<br>Gener           |

#### tempmate.

**d Start (Date):** This option is only available if the d Time" option has been selected in the start delay ter your desired date for a scheduled start here.

**d Start (Time):** This option is only available if the d Time" option has been selected in the start delay ter your desired time for a scheduled start here.

ame: Choose a description for your device.

**ure Mode:** Choose the temperature modes for which to set thresholds & alarms (Max. **3 High** and **3 Low** s).

**ure Threshold:** Set you temperature and/or humidity for which the alarms should get triggered and recorded.

e: Choose between Single or Cumulative alarm

**lay:** Select a time period (in minutes) that may elapse alarm is triggered if your alarm limits are exceeded.

**Config File:** Press this button once your configuration te. It will then be automatically transferred to your d it is immediately ready for use.

**Bar:** This loading bar shows you the progress of the f the configuration to your device. Please do not e logger from the PC until this bar has finished loading ave received confirmation of the successful save

## Contact Information

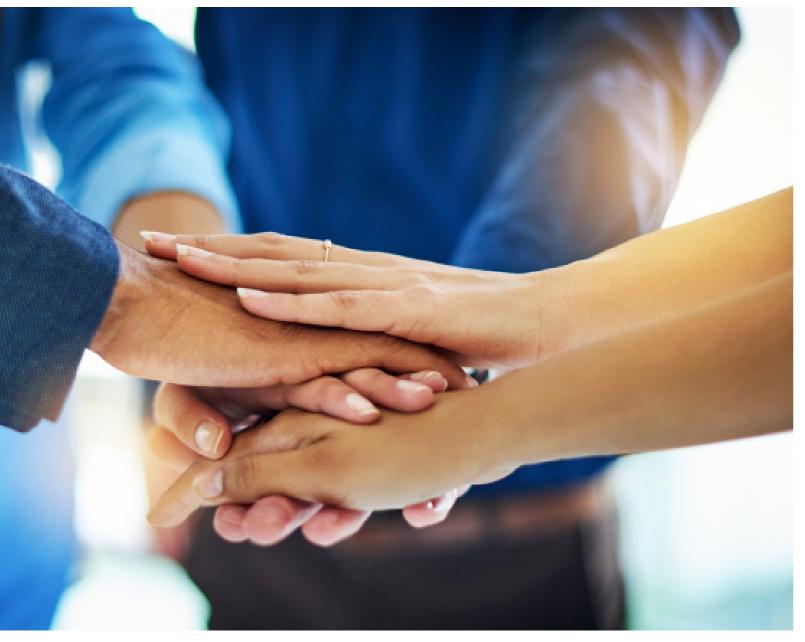

Do you have any questions? Please contact us - our experienced team will be happy to support you.

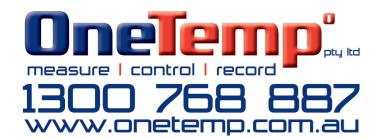

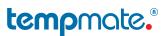